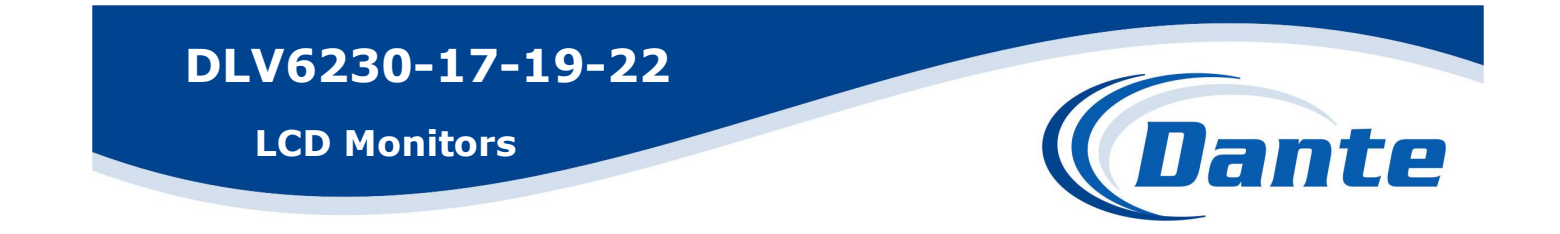

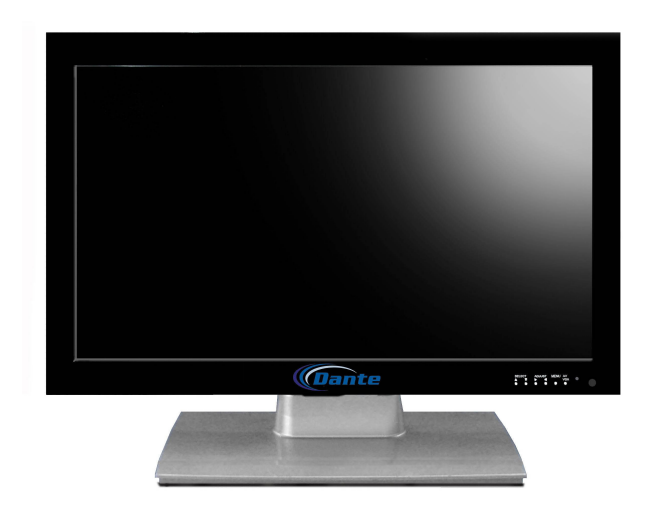

Installation and Operations Manual

Model Number: DLV6230-17, -19, -22

Description: 17", 19" and 22"

LCD Monitors

# **LCD montior**

# **17 inch-22 inch**

# **INSTRUCTION MANUAL**

Dante LCD monitor adopts most advanced and industrial TFT-LCD panel, with a strong and stable ability. Easily operate, low power consumption and no radiation.

#### **1. Features**

 For Surveillance monitoring Long working life One HDMI input, one VGA input, two composite BNC input, one BNC composite output, one audio input External 12V direct-current power, more conveninet for maintenance Moving images are clearer and stable Strong resistance to interference Super image border processor Easy to navigate menu Universal remote control Ultra-thin design, optional installation versions

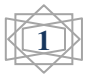

#### **2. Interface**

(1) 12VDC power input。

(2) HDMI video input。

(3) Analog RGB (PC) signal input, can connect personal PC analog RGB(PC) signal.

(4) BNC composite video signal input 1: connect with composite video signal。

(5)BNC composite video signal input 2:connect with composite video signal。

(6) BNC composite video signal output, may connet external monitor。

(7) Audio input。

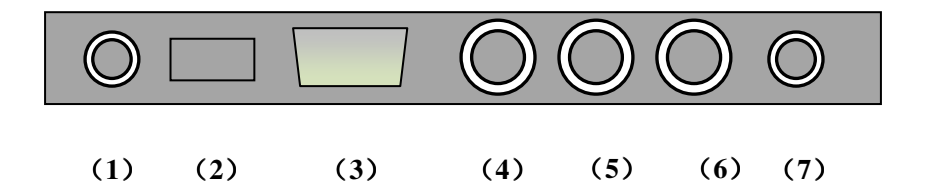

## **3. Specification**

 **Subject to change** 

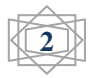

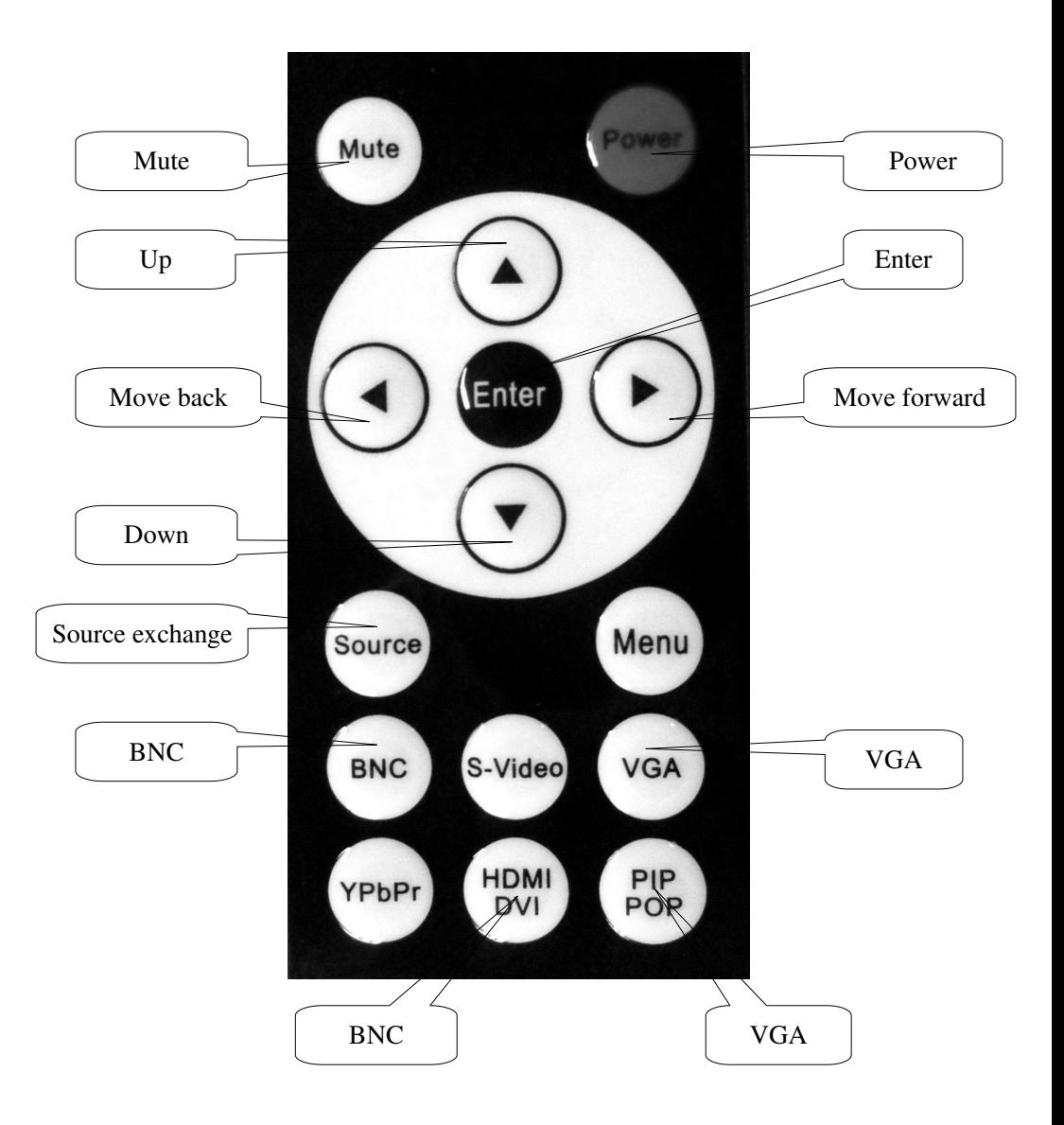

# **Romote controller introduction**

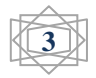

#### **1. Remote controller buttons function introduction**

(1)"Power" If monitor is working, press power button to turn the monitor off and go standby.

- (2)"Mute" button:Press this button, sounds will disappear, press again, it will be back.
- (3) Move forward/back, used for adjust specification.
- (4)"UP/down:press these each two button, specification will roll up/down.
- (5)"Exit" can exit directly from menu。
- (6)"Menu" Press this button, main menu will come out. Press again then can exit main menu
- (7)"Source"press and choose the signal options, with up/down to adjust.

## **2. Caution**

(1) With seven mode AAA1, 5V battery, keep the battery's positive and negative charges are same with the indication of the controller

(2) If remote controller doesent's work for a long time, please take out the batteries to avoid damaging the controller.

- (3)Do not dismantle the controller
- (4) Keep away from heat source

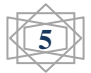

# **Menu adjustment introduction**

#### **1. Improving image effect**

 $(1)$  Pressing "Menu", then Up/Down to adjust image display.

( 2 ) Pressing "Up/down" and enter corresponding options, then progressively increase/down for adjustment.

(3) Press "Menu" to quit

## **2. Image Setting**

(1) Pressing "Menu", then press UP/DOWN to enter display setting options.

(2) Pressing Up/Down to enter the options, then press Up/down to adjust corresponding options.

(3) Pressing "menu" to quit.

#### **3. Menu Adjustment**

(1) Pressing "Menu", then press UP/DOWN to choose geometrical adjustment menu.

(2) Pressing Up/Down to enter the options, then press Up/down to adjust corresponding options.

(3) Pressing "menu" to quit.

### **4. Signal source options**

Press "source", submenu appears, adjust via UP/DOWN

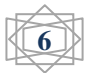

## **Trouble Shooting Hints and repair**

When there are problems with images and sounds, it is possible that the connections are incorrect. Please make adjustments, based on the information below. For additional information, please contact our after-sales service department.

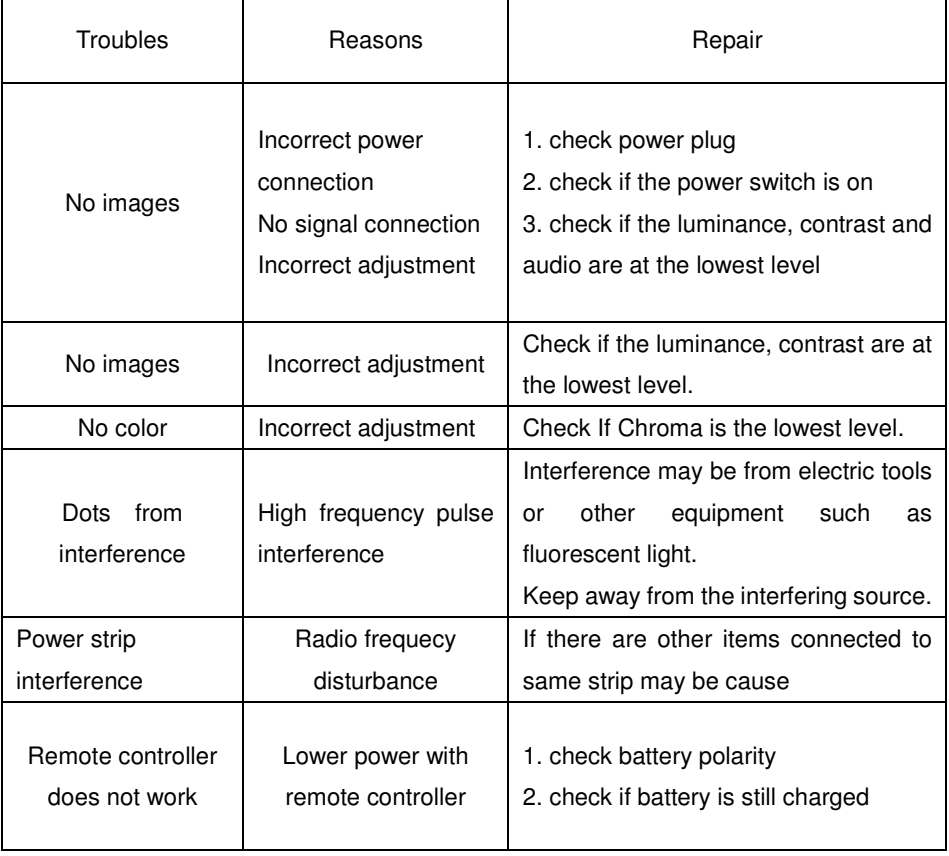

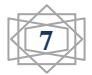